## **Tutoriel 5 : Assembler des extraits videos avec Freemake Video Converter**

Ce tutoriel vous guide dans les étapes d'assemblage d'extraits vidéos avec le logiciel gratuit Freemake Video Converter.

IMPORTANT : Avec **Freemake Video Converter**, vous avez la possibilité de c**oller plusieurs fichiers vidéos,** les deux fichiers doivent avoir le même **Format Audio** et **Vidéo**.

### **1. Ajouter les extraits vidéos**

- 1) Lancer Freemake Video Converter
- 2) Cliquer sur « Fichier » puis sur « Ajouter Vidéo »

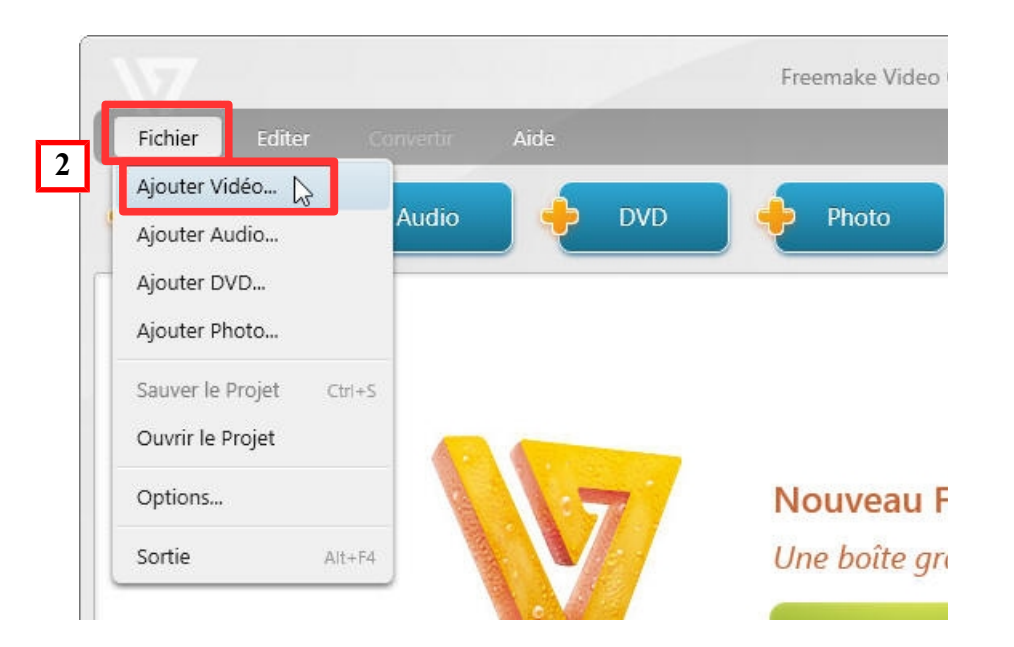

- 3) Sélectionner le premier fichier vidéo
- 4) Cliquer à nouveau sur « Fichier » puis sur « Ajouter Vidéo »
- 5) Sélectionner le deuxième fichier vidéo

#### **Aperçu : les deux fichiers sont ouverts dans le logiciel :**

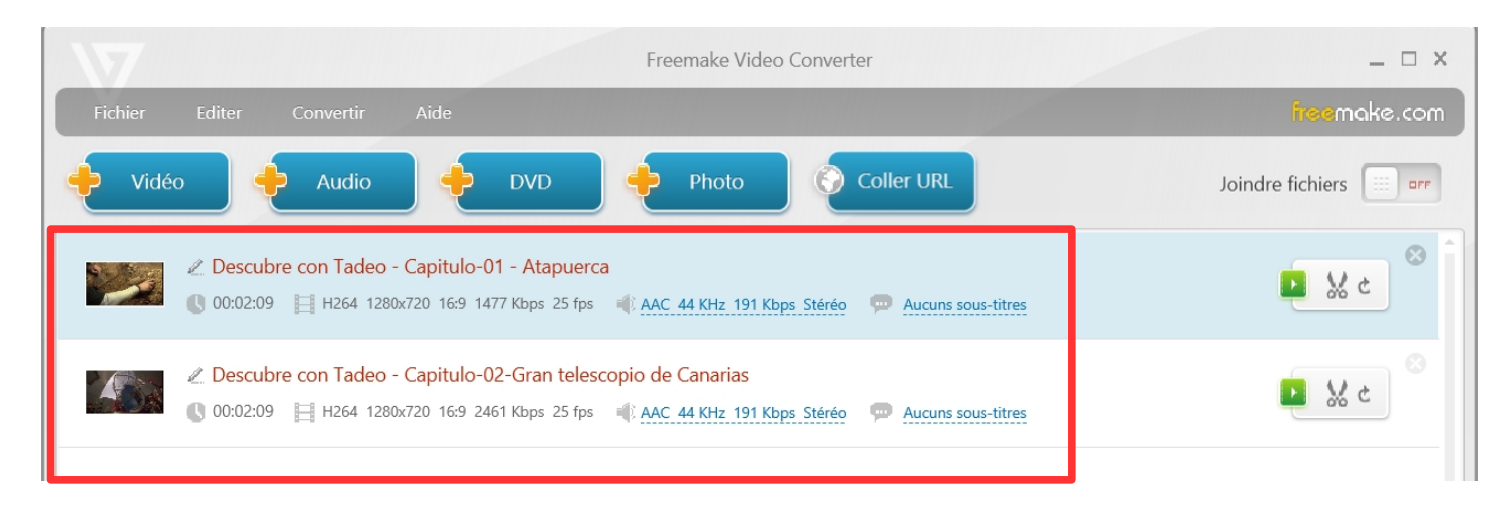

#### **ASSEMBLER DES EXTRAITS VIDEOS AVEC FREEMAKE VIDEO CONVERTER**

# **2. Assembler les fichiers (Joindre les fichiers)**

6) Positionner le sélecteur « Joindre fichiers » sur « on »

7) Sélectionner le format de convertion (en FLV par exemple pour une insertion dans l'ENT)

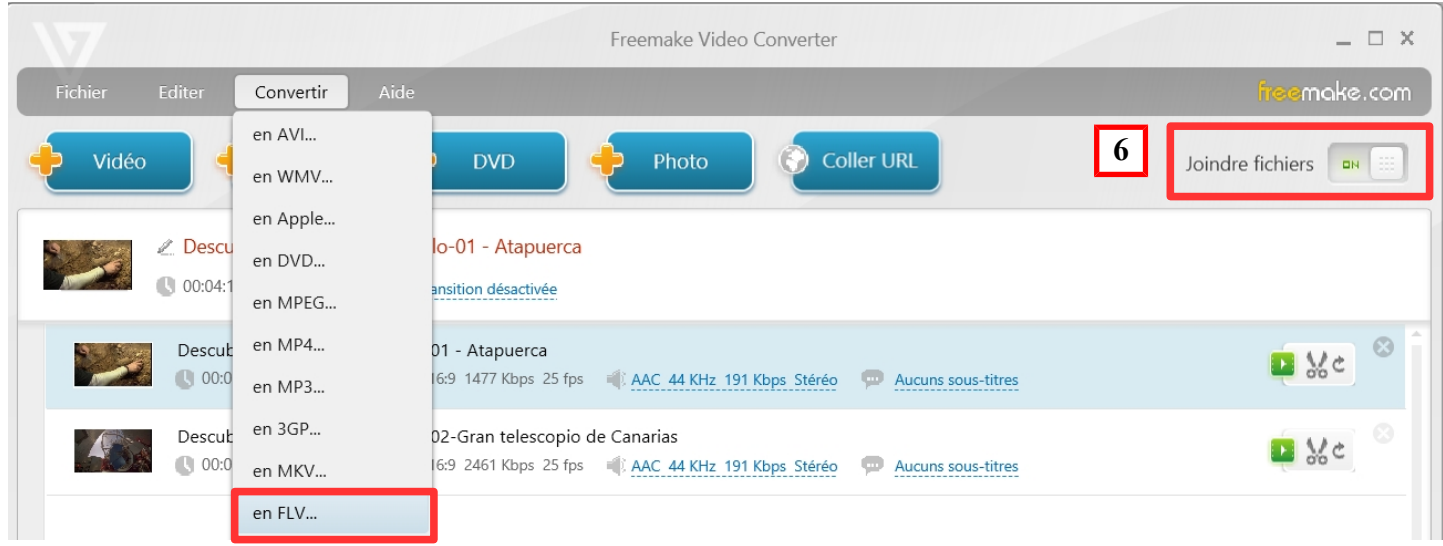

8) Une fenêtre s'ouvre, cliquer sur convertir

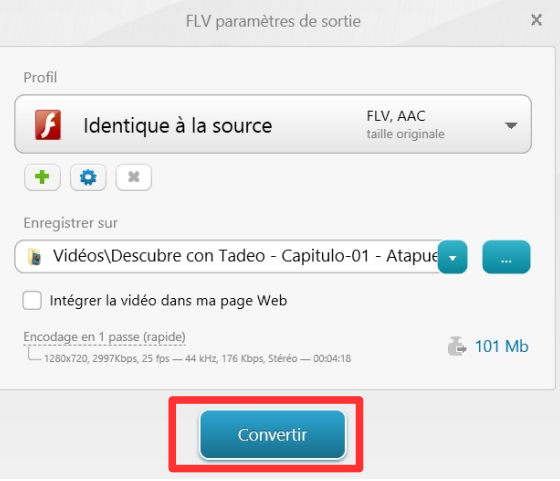

9) La convertion s'effectue et pour finir une fenêtre s'ouvre avec un message de succès

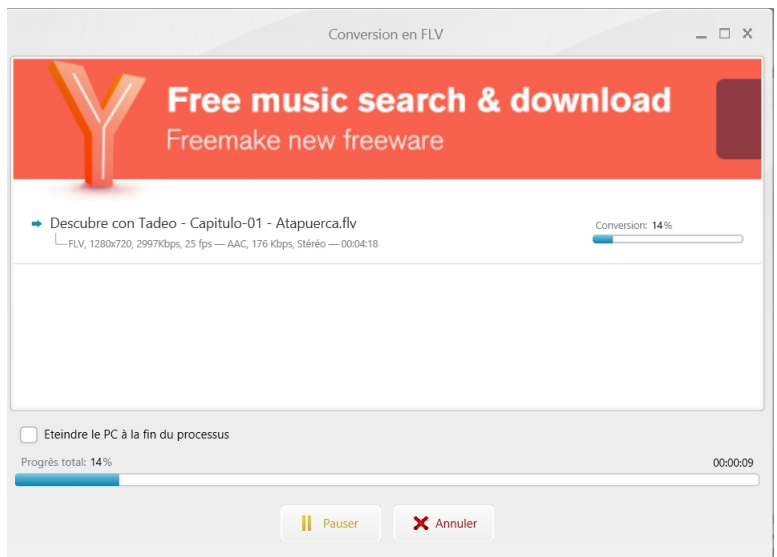

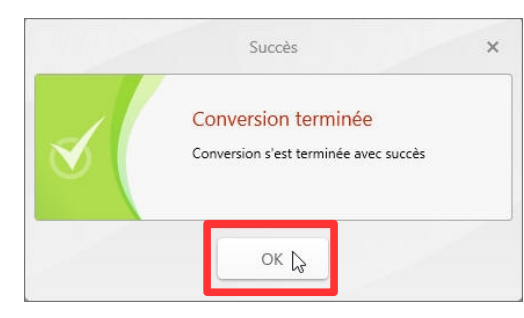